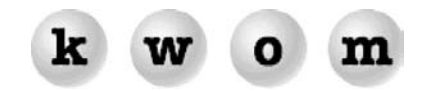

**WINTER 2003 NEWSLETTER**

# **KWOM NEWS**

**NEWS SERVER** – We have changed our outsourced Usenet news server from ISPNews to Giganews. Most people don't care about Usenet, but for the few that do, this will result in better download performance and nearly double the number of newsgroups. The news server should still be set to news.kwom.com and you do not need a username and password as long as you are connected via KWOM. Article numbering may be different, so if you experience problems downloading articles, try unsubscribing and resubscribing to your newsgroups.

**WIRELESS INTERNET** – We offer wireless Internet service in the far west and northwest suburbs where other forms of broadband Internet access are unavailable. For more information and to check our coverage area, see our wireless broadband website www.kwisp.com.

### **TIPS FROM TECH SUPPORT**

**EMAIL SCAMS** – Beware of email appearing to be from your bank or credit card company (or an online retailer) asking you to re-enter sensitive information like account number and password at a website. Offshore scam artists are using this technique to obtain and misuse credit card information.

**INTERNET EXPLORER AND OUTLOOK EXPRESS SETTINGS** – Here are some changes we usually make to the settings in Internet Explorer and Outlook Express:

#### Internet Explorer

- - Go to the website that you want as your homepage. From the Tools menu, click on Internet Options, and in the General tab click on "Use Current".
- - To stop MSN Search from jumping in when you mistype a URL, go to the Tools menu, click on Internet Options, and select the Advanced tab. Under Search from the Address bar, select "Do not search from the Address bar".

### Outlook Express

From the Tools menu, click on Options and make the following changes.

- -In the General tab, place a checkmark next to "When starting go directly to my Inbox folder".
- - In the General tab, change "Check for new messages every 30 minutes" to a shorter interval like 10 or 15 minutes.
- -In the Read tab, remove the checkmark next to "Mark message read after displaying for 5 seconds".
- - In the Security tab, remove the checkmark next to "Do not allow attachments to be saved or opened that may potentially be a virus".

**NEWS READER SOFTWARE** – As noted above, few people use Usenet newsgroups, which are similar to web-based discussion groups and bulletin boards but require special software called a "news reader". Those who do browse or subscribe to newsgroups are generally happy to use the news reader built into Outlook Express or Netscape. If you feel the need for a news reader with more advanced features, there are several freeware and shareware programs to choose from, including:

### Windows

Xnews (freeware) available from xnews.newsguy.com NewsRover (shareware \$29.95) available from www[.newsrover.com](http://www.newsrover.com/)

### Macintosh

MT-NewsWatcher (freeware) available from www.smfr.org/mtnw Thoth (shareware \$25) available from www.thothsw.com/thoth

## **INTERESTING WEBSITES**

Hottest Deals and Online Coupon Codes – [www.edealinfo.com](http://www.edealinfo.com/) Random Password Generators – www.multicians.org/thvv/gpw.html or www.haxial.com/products/xyzzy